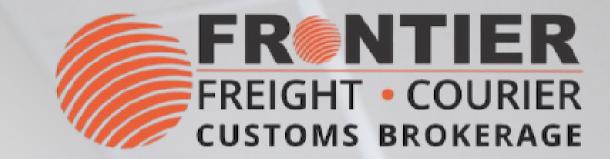

# INSTRUCTION OF LOCAL SHIPPING & TRACKING TOOL

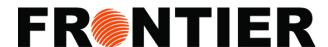

# **LOG-IN**

To begin, please provide your username & password. If you don't have an account:

- E-mail Weblogins@frontierscs.com
- Become a Client

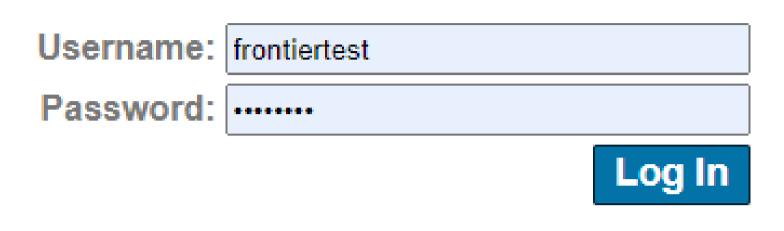

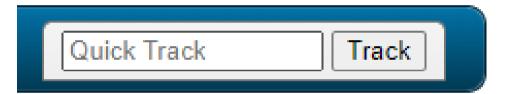

# **TRACKING**

Tracking there are 2 options:

- Use the Quick Track
- Use Frontier's Web Site

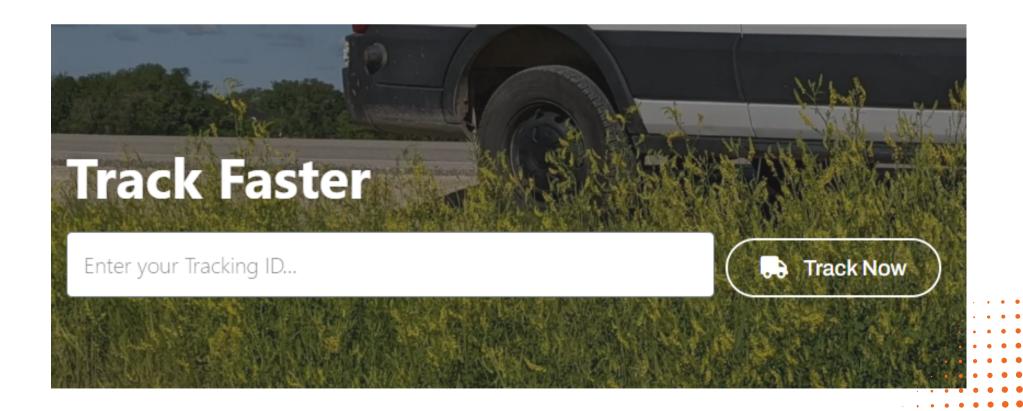

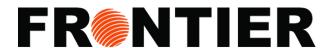

# **INTERFACE: TRACK**

 Within the "Track" section, a variety of tracking tools are provided for your convenience.

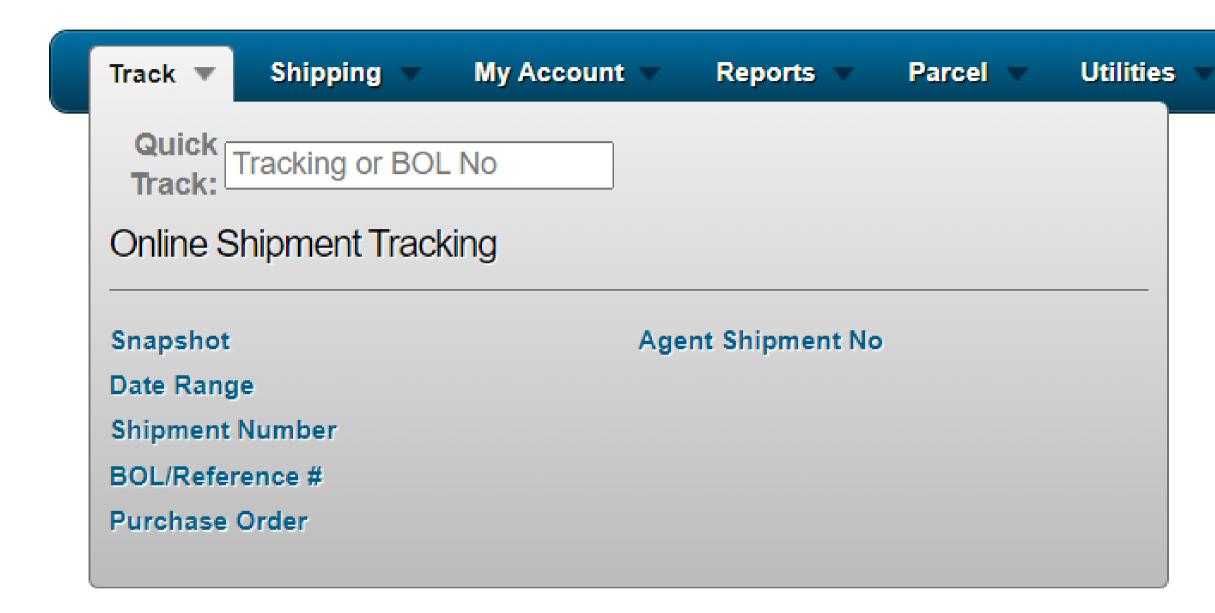

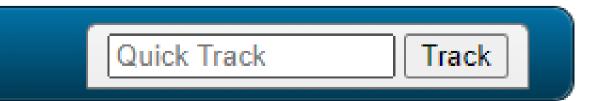

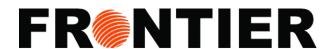

## **EXAMPLE DATE RANGE TRACKING**

- 1. Chose "Track"
- 2. Click "Date Range Tracking"
- 3. Enter a date range or chose "Starting date" or "Ending Date"
- 4. Filter by marking necessary columns: "Bill To", "Shipper", "Consignee" and "Live Shipments"
- 5. Chose "All shipments", "Undelivered only" or "Delivered only"
- 6. Click "Display Results" to see a report or use Excel icon to download it directly.

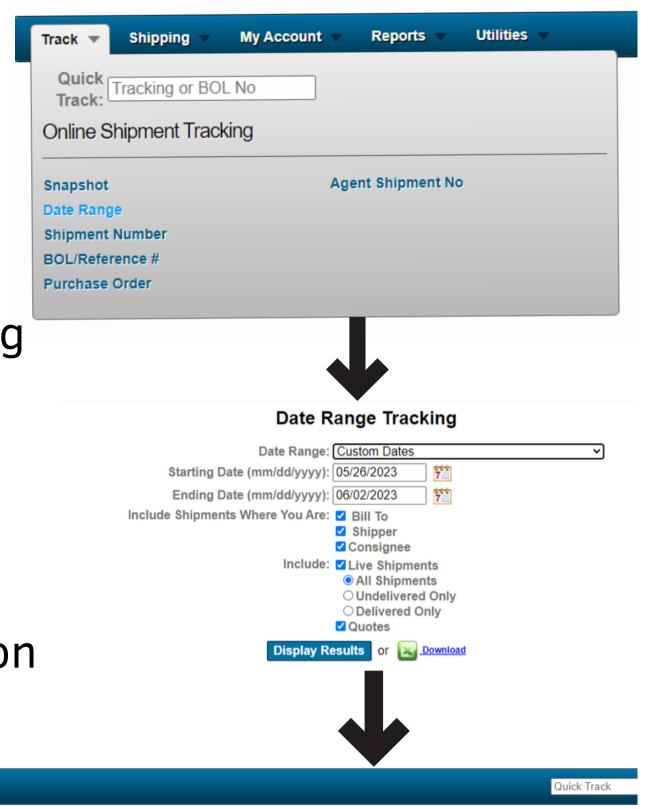

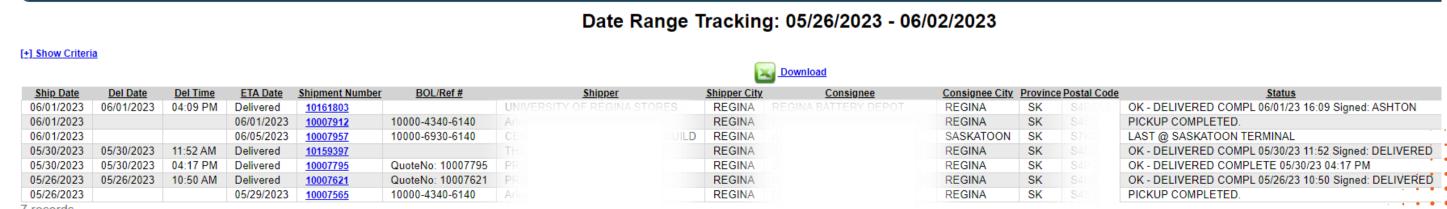

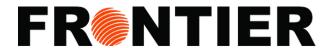

# **INTERFACE: SHIPPING**

 Under the "Shipping" section, you will find a range of available tools and instruments.

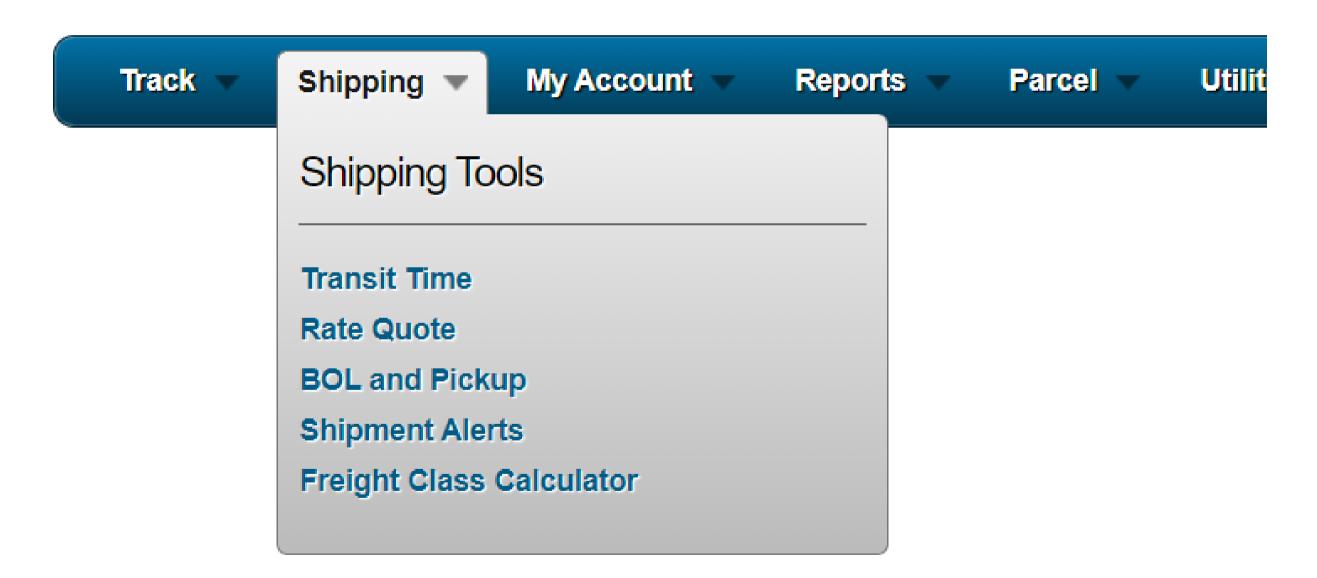

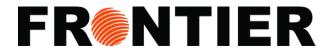

# **EXAMPLE OF BOL AND PICKUP**

- 1. Choose "Shipping"
- 2. Click "BOL and Pickup"
- 3. Enter the order details in Bill of Lading
- 4. Click "Continue >>"

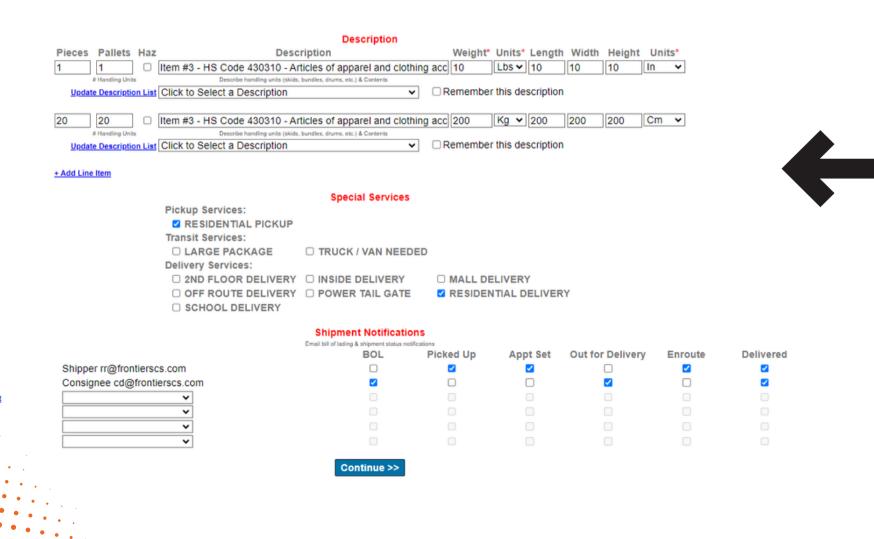

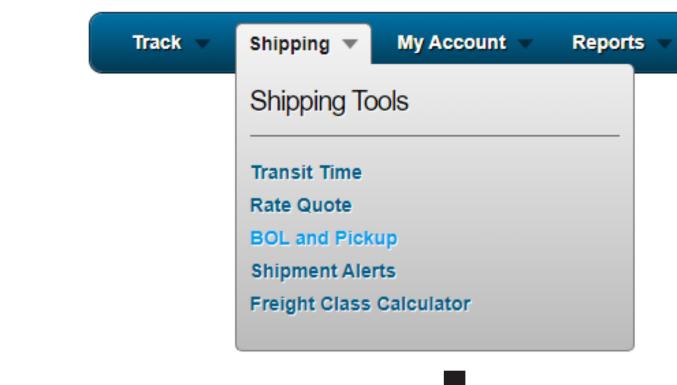

### Update Bill of Lading

Shipment Review Schedule Pickup Confirmation

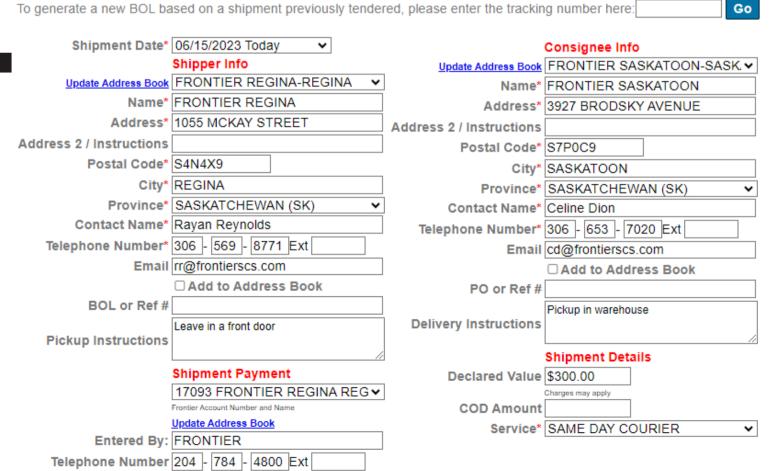

Email logistics@frontierscs.com

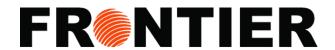

# Shipment Review Schedule Pickup

# **EXAMPLE OF BOL AND PICKUP (CONTINUING)**

- 4. Check the description in the "Shipment Review"
- 5. Click "Continue >>"
- 6. Enter contacting information and dates for scheduling pickup
- 7. Click "Submit"
- 8. Download BOL / Shipment Review Page / Shipping Labels

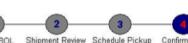

Your pickup request has been scheduled

Thank you for choosing Frontier

### Shipment Review

Consignee

Name FRONTIER REGINA Name FRONTIER SASKATOON Address 1055 MCKAY STREET Address 3927 BRODSKY AVENUE

Freight Payment

17093 - FRONTIER REGINA

Rates could not be calculated for the shipment information entered Please double check that the information entered is accurate

| Pcs | HUs | Weight (Lbs) | Description                                                             | Len (in) | Wth (in) | Hgt (in) |
|-----|-----|--------------|-------------------------------------------------------------------------|----------|----------|----------|
| 1   | 1   | 10           | Item #3 - HS Code 430310 - Articles of apparel and clothing accessories | 10       | 10       | 10       |
| 20  | 20  | 200          | Item #3 - HS Code 430310 - Articles of apparel and clothing accessories | 200      | 200      | 200      |
|     |     |              | RESIDENTIAL DELIVERY                                                    |          |          |          |
|     |     |              | RESIDENTIAL PICKUP                                                      |          |          |          |
|     |     |              | DECLARED VALUE \$300.00                                                 |          |          |          |

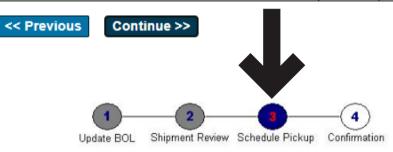

### Schedule Pickup

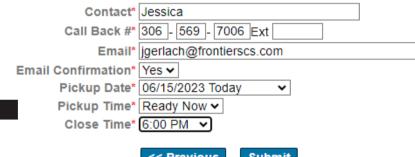

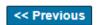

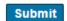

Please print a bill of lading for our driver and apply a shipping label to each handling unit

> To cancel your pickup or make any changes, please call customer care View and Print the Shipment Review Page View and Print the Bill of Lading View and Print Shipping Labels

stimated Delivery Date: Thursday, 06/15/2023 Bill of Lading #: QuoteNo: 10008748 Bill To: Frontier Regina Regina, SK S4N4X9

All rate quotes are estimates based on the information provided. All freight is subject to inspection. See our website for additional terms

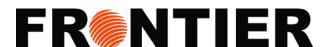

# **EXAMPLE OF BOL AND PICKUP (DESCRIPTION LIST)**

• To maintaine your own description, click "Update Description List".

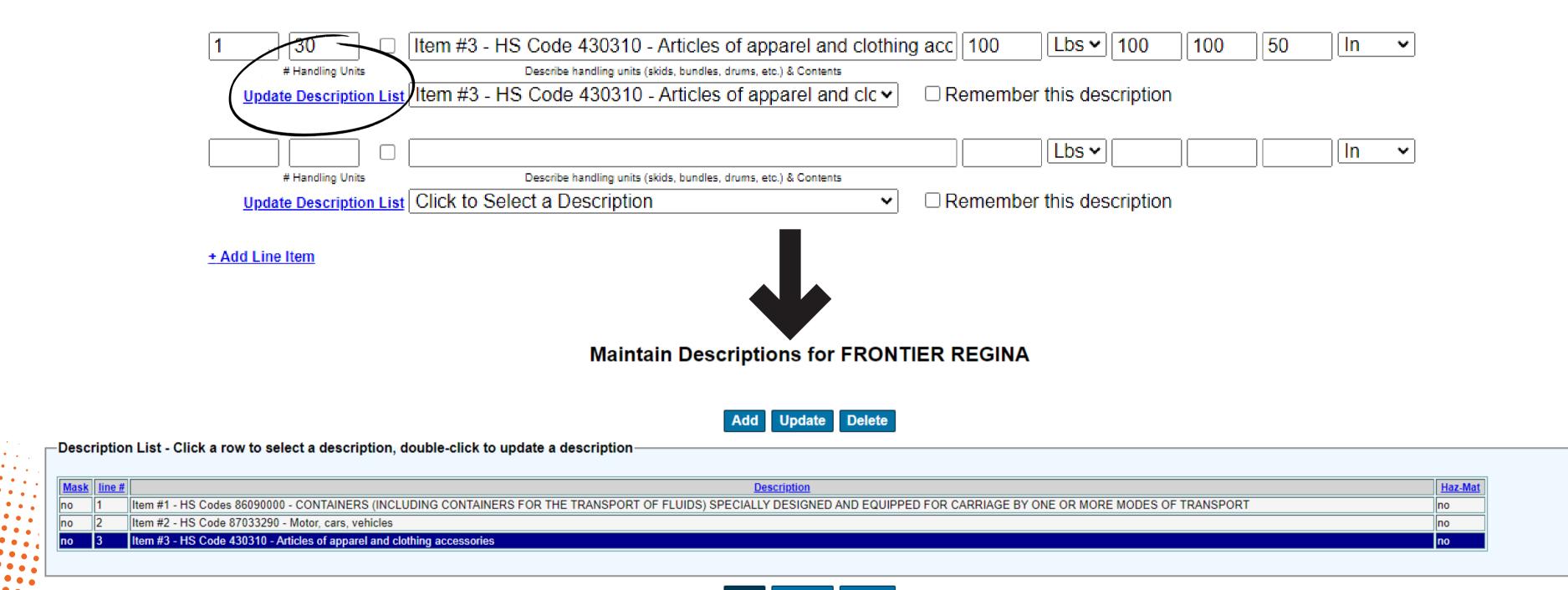

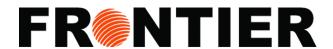

# **EXAMPLE OF DISPATCH SCREEN**

- 1. Chose "Shipping"
- 2. Click "BOL and Pickup"
- 3. Enter your "Data Range" or chose "Starting Statement Date" and "Ending Statement Date"
- 4. Click "Run Report" to display the report
- 5. Click "Download Report" to export your report

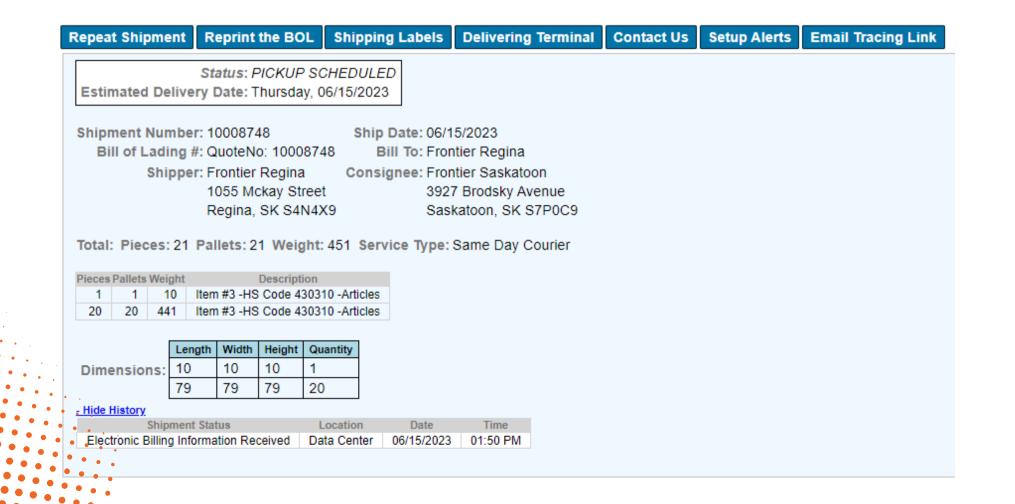

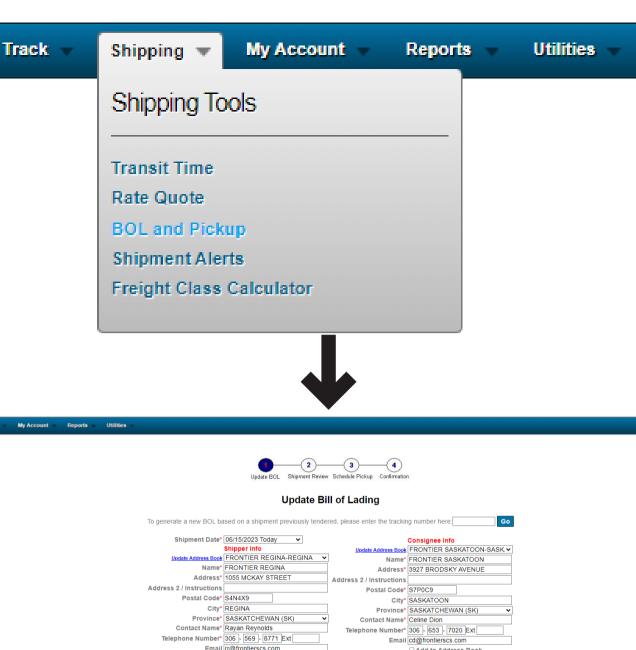

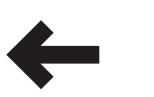

Address 2 / Instructions
Postal Code\*
Postal Code\*
Postal Code\*
Postal Code\*
Postal Code\*
SASKATCHEWAN (SK)
Province\*
SASKATCHEWAN (SK)
Province\*
SASKATCHEWAN (SK)
Province\*
SASKATCHEWAN (SK)
Province\*
SASKATCHEWAN (SK)
Contact Name\*
Celine Dion
Telephone Number\*
306 | 569 | 6771 | Ext
Email regifrontierscs.com
Add to Address Book
BOL or Ref #

Leave in a front door
Pickup instructions

Shipment Payment
17093 FRONTIER REGINA REG V
Province\*
Pickup in warehouse

Declared Value S300.00

COD Amount
Service\*
SAME DAY COURIER

Telephone Number 204 | 784 | 4800 | Ext
Email logistics@frontierscs.com

Description

Description

Description

Description

Description

Description

Pieces Pallets Haz
Description

Description

Description

Description

Description

Pieces Pallets Haz
Description

Description

Description

Description

Description

Description

Pieces Pallets Haz
Description

Description

Description

Description

Pieces Pallets Haz
Description

Description

Description

Description

Pieces Pallets Haz
Description

Description

Description

Description

Description

Pieces Pallets Haz
Description

Description

Description

Pieces Pallets Haz
Description

Description

Description

Description

Description

Pieces Pallets Haz
Description

Description

Description

Description

Description

Description

Pieces Pallets Haz
Description

Description

Description

Description

Description

Pieces Pallets Haz
Description

Description

Description

Pieces Pallets Haz
Description

Description

Description

Description

Description

Pieces Pallets Haz
Description

Description

Description

Description

Pieces Pallets Haz
Description

Description

Description

Description

Description

Description

Pieces Pallets Haz
Description

Description

Description

Description

Description

Description

Description

Description

Description

Description

Description

Description

Description

Description

Description

Description

Description

Description

Description

Description

Description

Description

Description

Descripti

Pickup Services:

RESIDENTIAL PICKUP
Transit Services:

LARGE PACKAGE
Delivery Services:

2ND FLOOR DELIVERY
OFF ROUTE DELIVERY
SCHOOL DELIVERY
SCHOOL DELIVERY
SOHOOL DELIVERY
OF SCHOOL DELIVERY

Email bill of fadin

BOL Picked Up Appt Set Out for Delivery Enroute

☐ MALL DELIVERY

Update Email Li

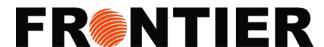

# **INTERFACE: MY ACCOUNT**

 Within the "My Account" section, you have the ability to review and manage your payment settings as well as your account preferences.

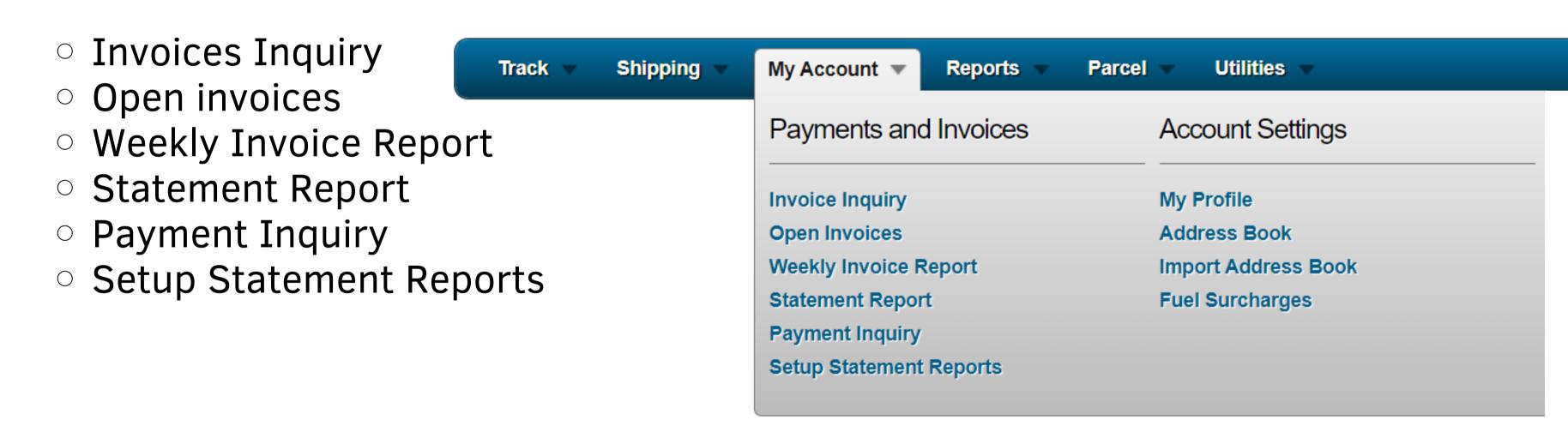

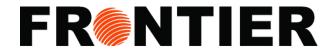

# **EXAMPLE STATEMENT REPORT**

- 1. Chose "My Account"
- 2. Click "Statement Report"
- 3. Enter your "Data Range" or chose "Starting Statement Date" and "Ending Statement Date"
- 4. Click "Run Report" to display the report.
- 5. Click "Download Report" to export your report.

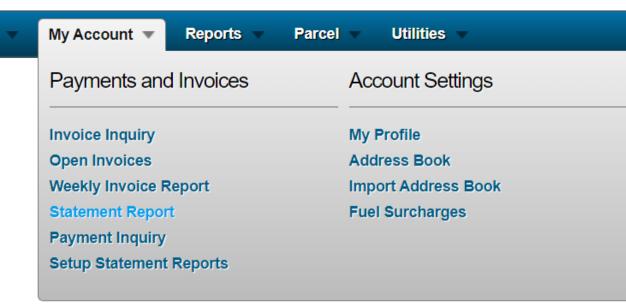

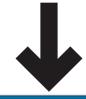

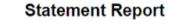

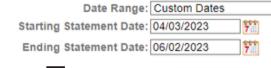

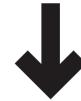

Run Report

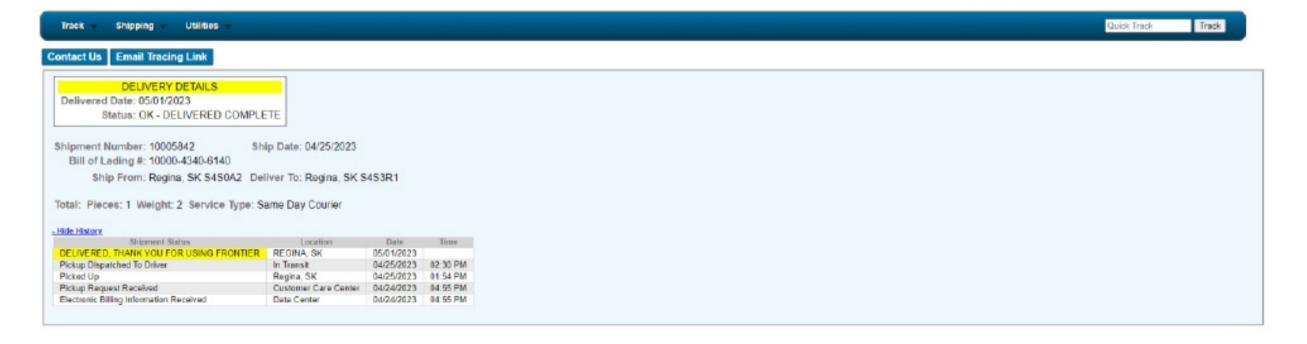

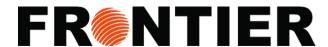

# **INTERFACE: REPORT**

• Use our "Reports" category for online data analysis and insights. Benefit from available tools to manage your shipments better.

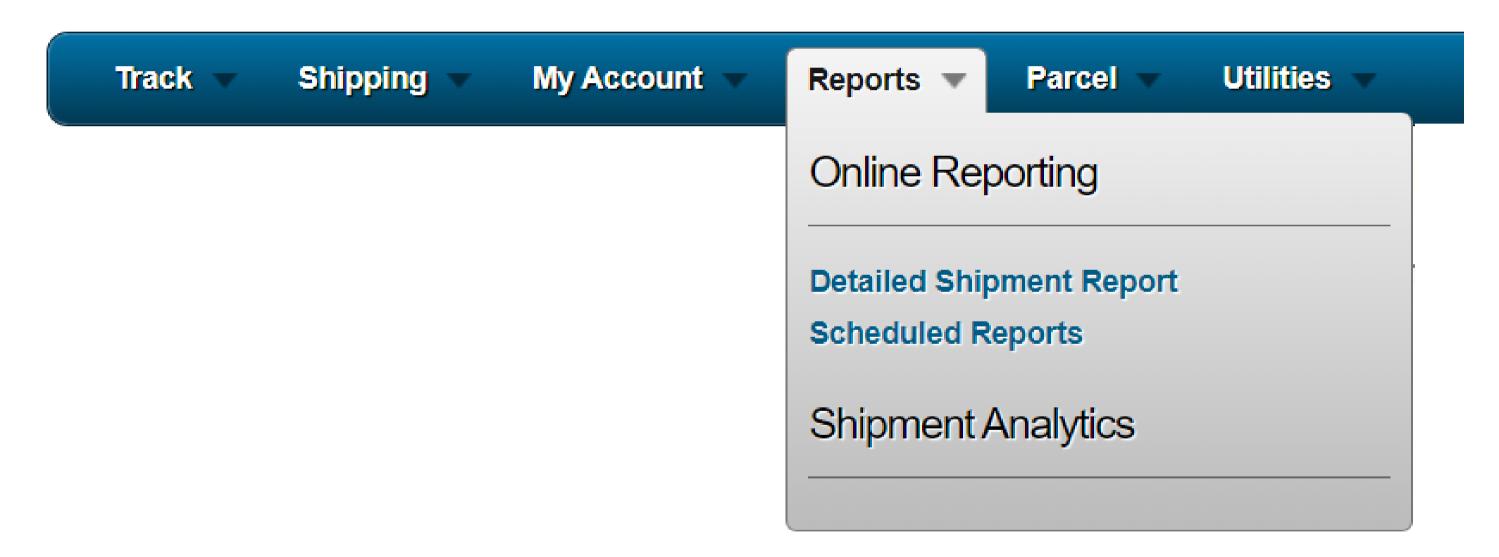

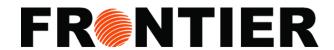

# **EXAMPLE OF DATAILED SHIPMENT REPORT**

- 1. Chose "Report"
- 2. Click "Detailed Shipment Report"
- 3. Chose your "Data Range"
- 4. Filter by "Debtor", "Shipper", "Consignee"
- 5. Enter "PO Number"
- 6. Enter Name, City, State of Shipper and Consignee
- 7. Choose "Service Level"

### **Detailed Shipment Report**

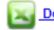

Download to Excel

Sorted by Shipment Number

| Shipment Number | Waybill / BOL     | PU Date    | Del Date   | Transit Days | Consignee Province | Consignee Postal Code | Taxes  | Freight Charges | Gross Revenue | Pieces | Master Pro |
|-----------------|-------------------|------------|------------|--------------|--------------------|-----------------------|--------|-----------------|---------------|--------|------------|
| <u>10007795</u> | QuoteNo: 10007795 | 05/30/2023 | 05/30/2023 | 0            | SK                 | S4P 2L                | 0.45   | 7.00            | 7.62          | 1      | No         |
| <u>10007912</u> | 10000-4340-6140   | 06/01/2023 |            | 0            | SK                 | S4S3R1                | 0.00   | 0.00            | 0.00          | 1      | No         |
| <u>10007957</u> | 10000-6930-6140   | 06/01/2023 | 06/02/2023 | 2            | SK                 | S7K8H4                | 0.00   | 0.00            | 0.00          | 1      | No         |
| 10159397        |                   | 05/30/2023 | 05/30/2023 | 0            | SK                 | S4S1A2                | 0.89   | 14.00           | 15.23         | 1      | No         |
| <u>10161803</u> |                   | 06/01/2023 | 06/01/2023 | 0            | SK                 | S4R5X3                | 0.00   | 0.00            | 0.00          | 18     | No         |
|                 | 5                 |            |            |              |                    |                       | \$1.34 | \$21.00         | \$22.85       | 22     |            |

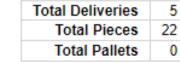

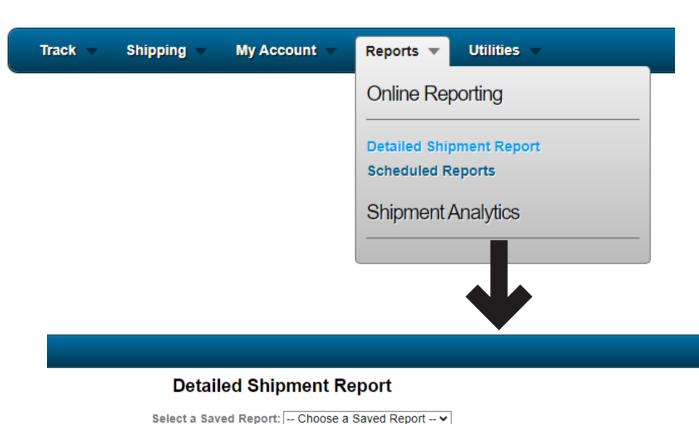

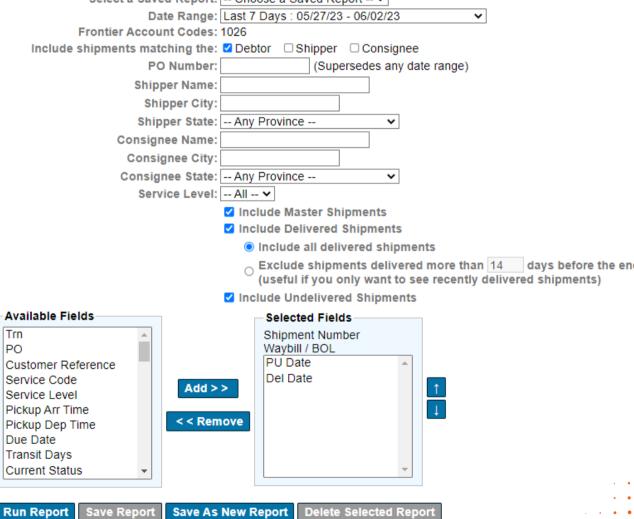

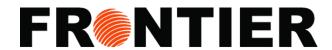

# **EXAMPLE OF DATAILED SHIPMENT REPORT** (CONTINUING)

8. Choose "Include Delivered Shipments", "Excluded Delivered Shipments" and "Include Undelivered Shipments"

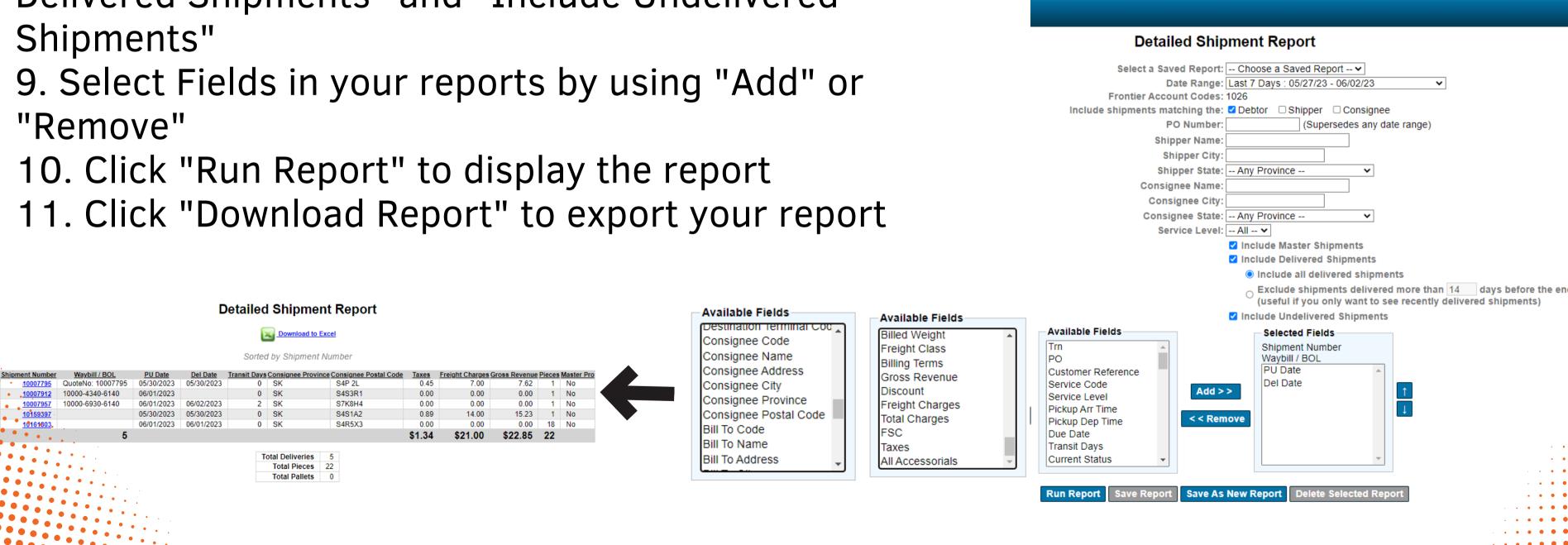

Reports \*

Online Reporting

Scheduled Reports

Shipment Analytics

**Detailed Shipment Report** 

My Account

Utilities

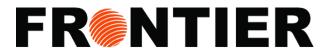

# **INTERFACE: UTILITIES**

You can always rely on the "Utilities" section to quickly navigate back to the main Frontier Supply Chain Solutions homepage.

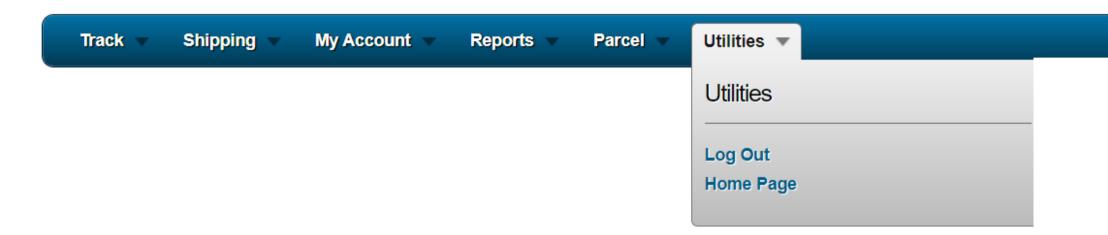

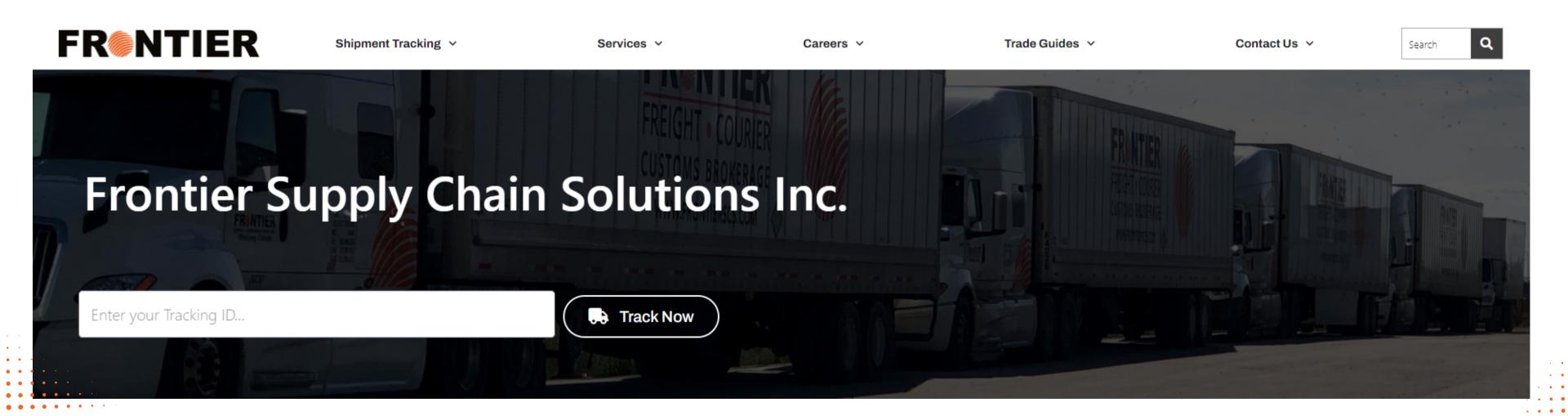